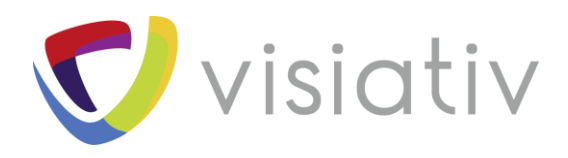

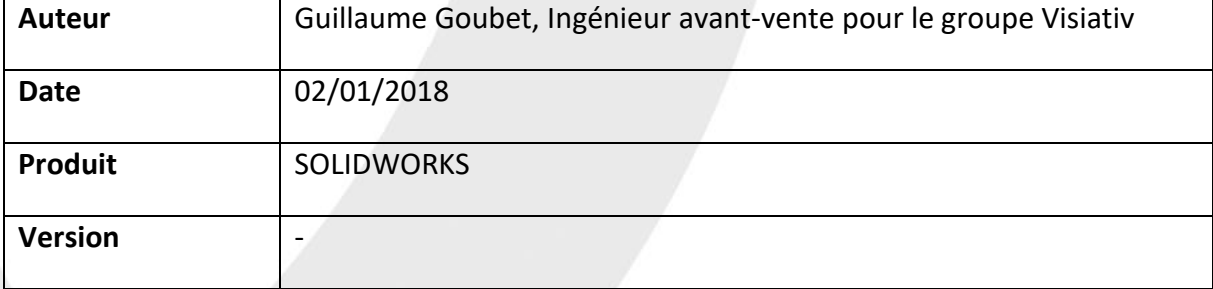

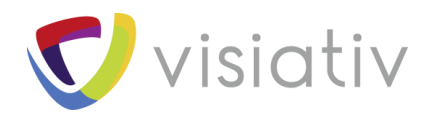

## Comment trouver la ligne médiane d'une surface avec SOLIDWORKS ?

En tant qu'ingénieur avant-vente pour le groupe Visiativ, j'ai eu récemment une demande spécifique d'un client sur la possibilité de **récupérer la ligne médiane d'une surface dans SOLIDWORKS**. Le besoin précis était de récupérer cette ligne entre 2 courbes complexes. Après avoir résolu le problème, j'ai décidé de partager avec vous mon astuce pour récupérer rapidement et simplement la courbe médiane dans SOLIDWORK à l'aide de la fonction **courbes de face.**

## **1 LES COURBES DE FACE, KESAKO ?**

Les courbes de face permettent d'extraire les courbes iso paramétriques (U-V) à partir d'une face. Dans SOLIDWORKS, vous pouvez spécifier :

- Un maillage de courbes régulièrement réparties
- $\triangleright$  Ou une position qui crée deux courbes orthogonales.

Lors de l'utilisation de cette fonction, il crée une série d'esquisses 3D formant un maillage sur cette face.

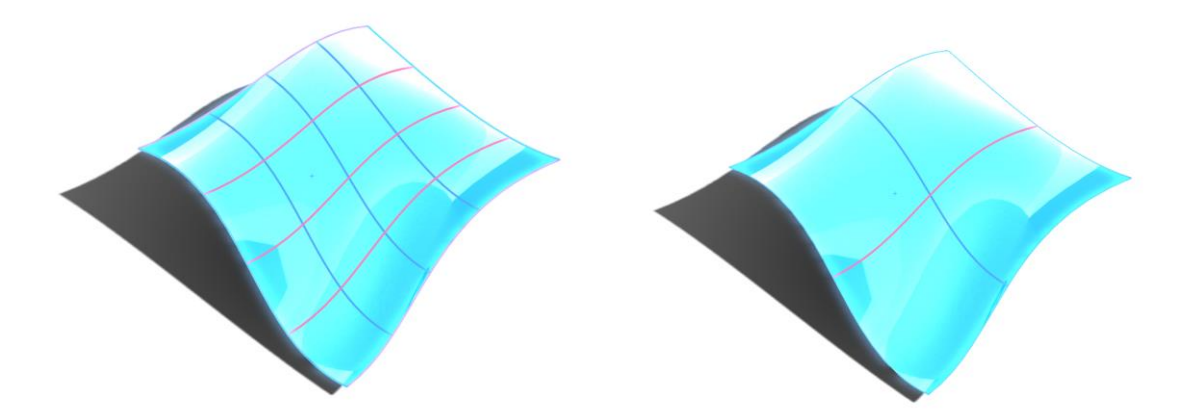

*© Visiativ toute reproduction partielle ou complète est interdite sans autorisation*

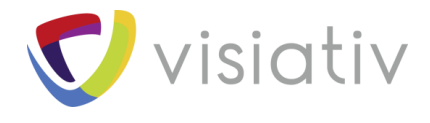

## **2 COMMENT RECUPERER CETTE LIGNE MEDIANE ?**

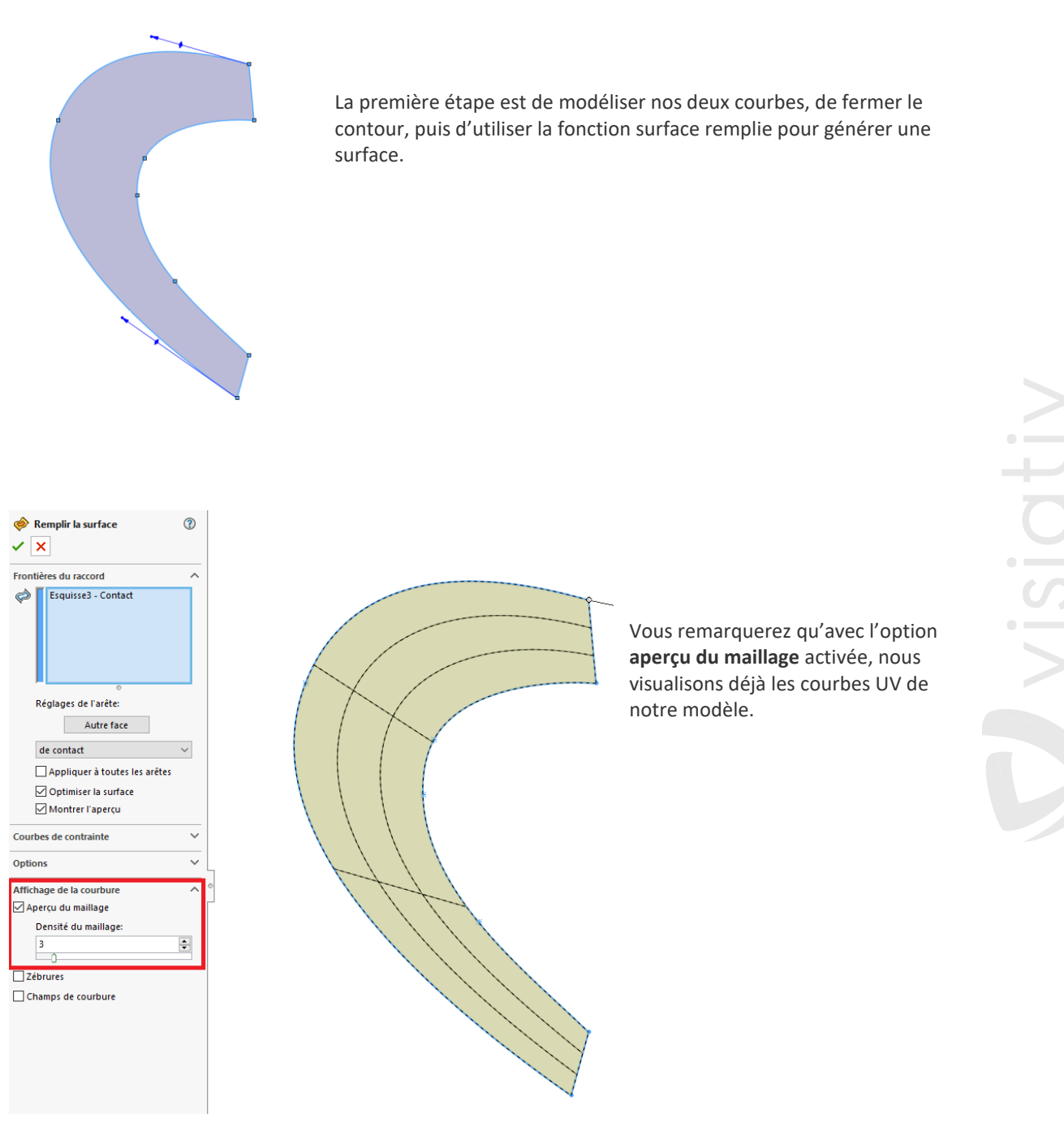

Une fois la surface générée, nous allons pouvoir générer notre courbe à l'aide de la **fonction courbes de face**. Vous la trouverez sous **Outil > Outils d'esquisse > Courbes de faces.**

Une fois la fonction activée, il suffit de sélectionner la surface créée, puis, d'utiliser l'option position pour positionner notre courbe à 50%.

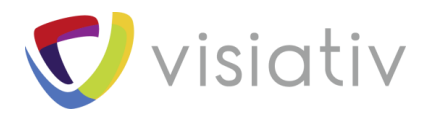

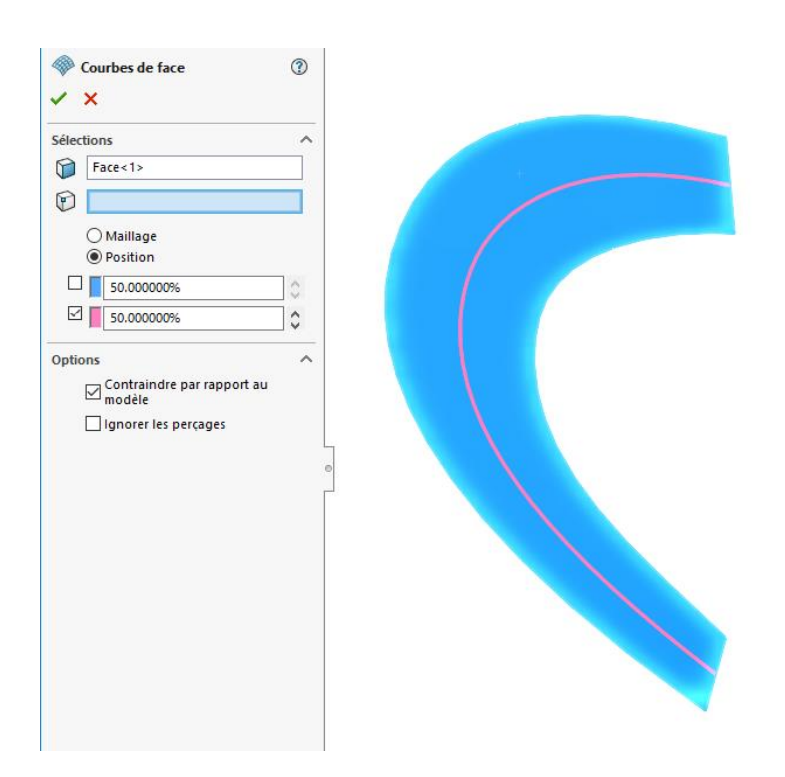

Astuce supplémentaire : l'option « contraindre par rapport au modèle » vous permet de conserver un lien avec votre esquisse de départ. La ligne médiane se reconstruira automatiquement en cas de mise à jour.

*© Visiativ toute reproduction partielle ou complète est interdite sans autorisation*